## HVORDAN INDRAPPORTERER MAN EN UTILSIGTEDE HÆNDELSE.

Åben patientsikkerheds siden på tabletten.

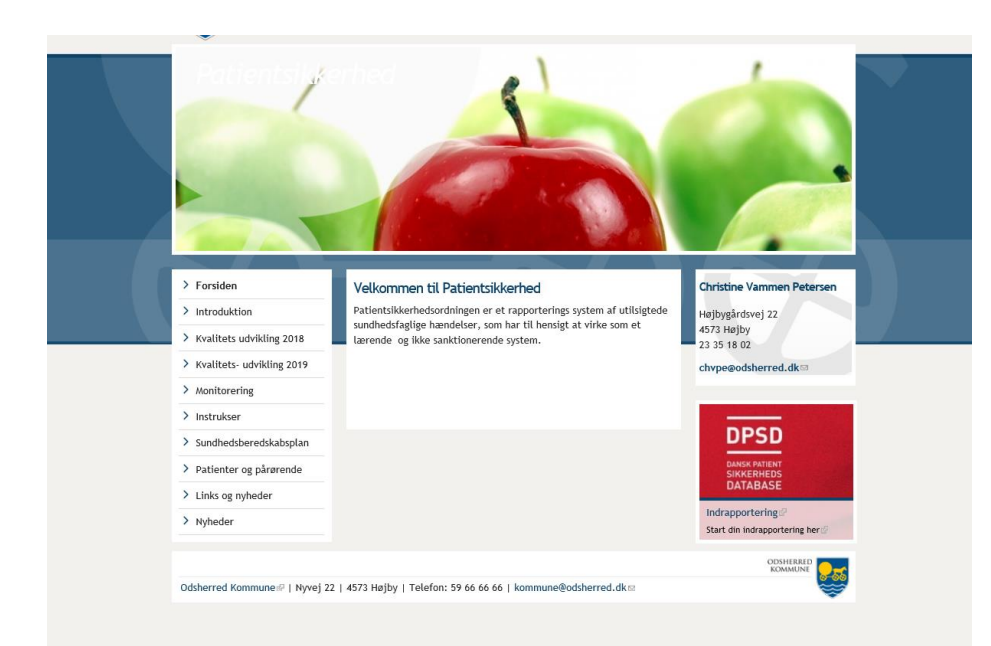

Klik på "den røde boks" – Start indrapportering.

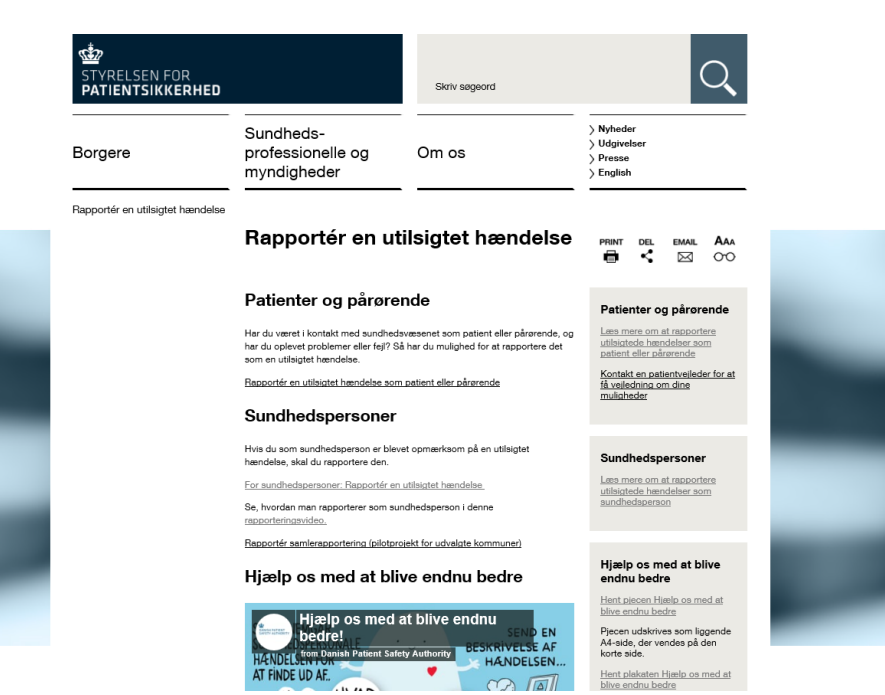

Klik på "Indrapporterings modul for sundhedspersoner"

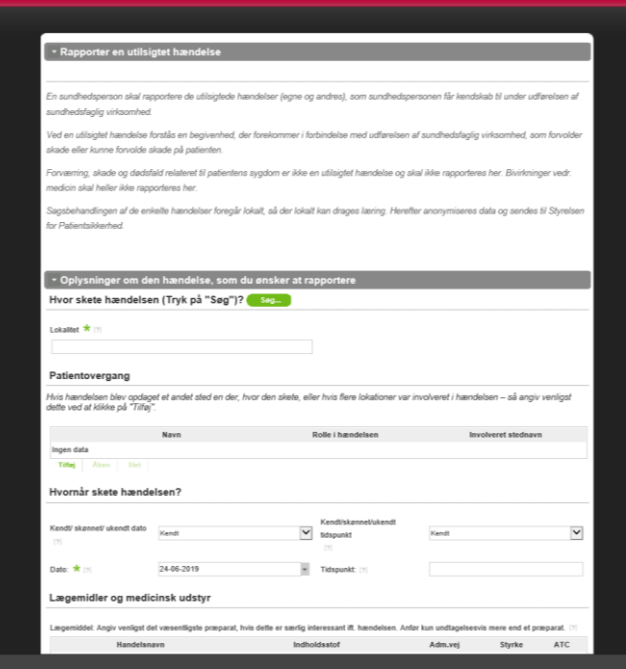

 $- H$ 

 $-$  For

vorlig var h

Alle felter som er markeret med "Grøn stjerne" SKAL udfyldes – ellers kan man ikke komme videre.

Skriv altid Odsherred kommune i hændelses sted.

Hvis det utilsigtede er hændt på sygehus eller andre steder – skriv Odsherred kommune i hændelses sted og sygehus afdelingen nede i tekstfeltet for hændelsesbeskrivelse.

Lægemidler og medicinsk udstyr behøver man ikke udfylde.

Beskriv så meget som du ved omkring, hvad skete i tidsrummet omkring den utilsigtede hændelse.

Alvorlighedsgrad er faktuel skade.

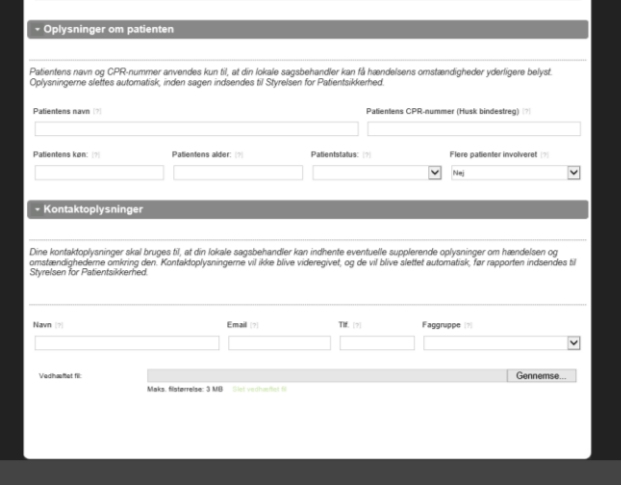

 $\check{\phantom{a}}$ 

Disse vinduer er kun for at kunne søge yderligere oplysninger.

Disse vinduer lukker sammen når den utilsigtede hændelse sendes ud af kommunen til den fælles data base for læring.